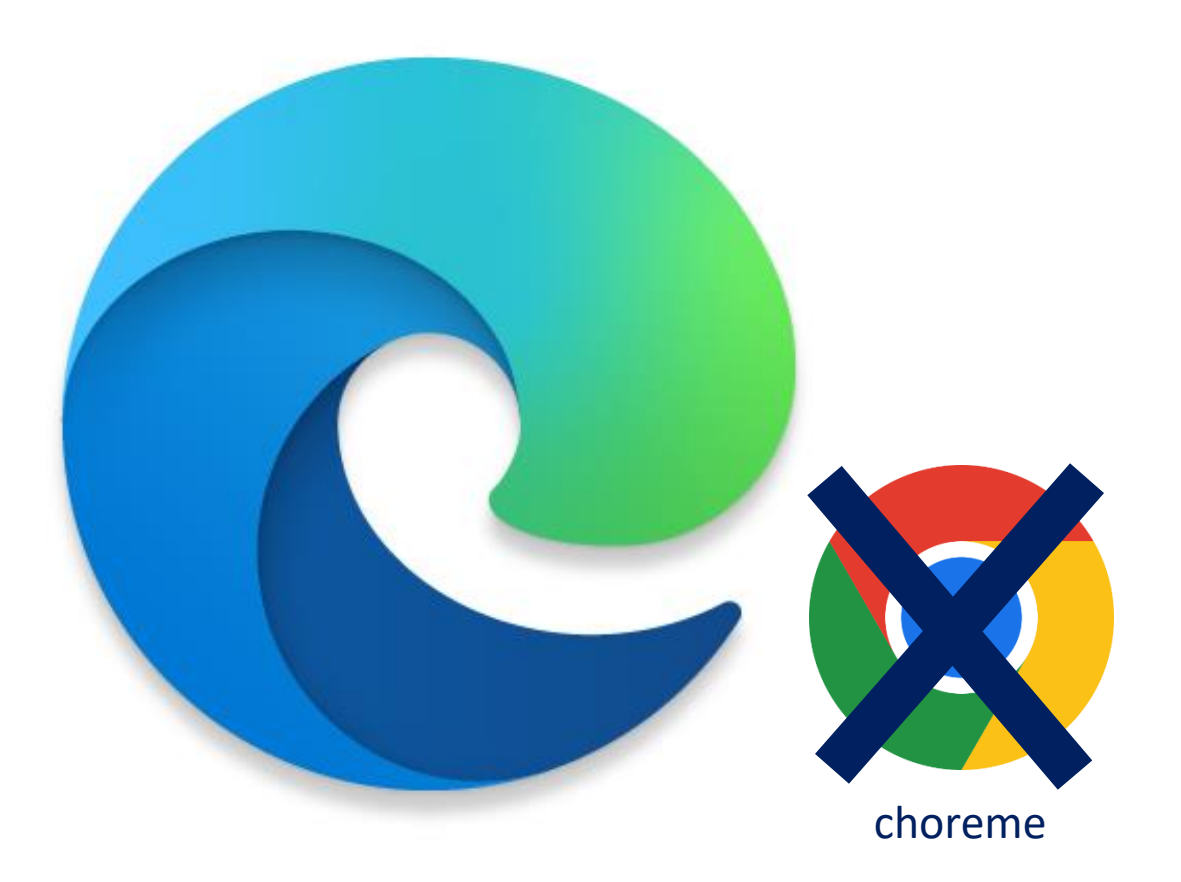

## 1.**電腦版**:

(1)請至「**Microsoft Edge**」輸入網址:

<https://www.1saaward.com.tw/>

————————————————————<br>(2) 因網路設定,其他瀏覽器無法開啟網頁。 (3)如無法顯示網頁,請參考後面操作說明設定。

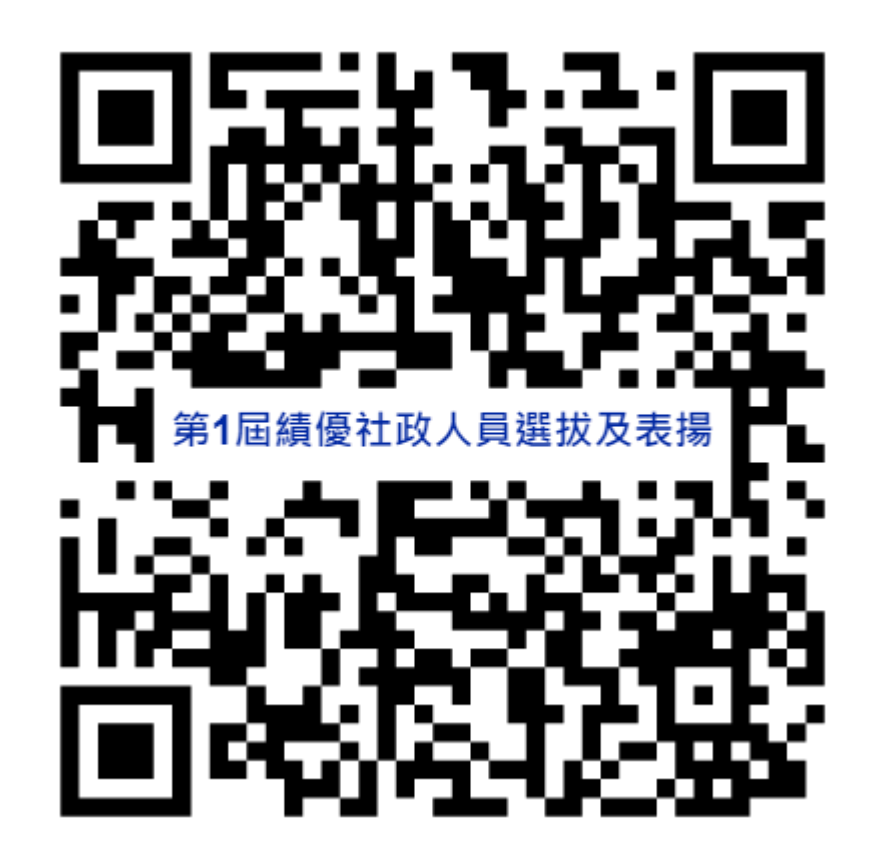

2.**手機版**:

(1)可用任意瀏覽器輸入網址:

<https://www.1saaward.com.tw/>

(2)掃描Qrcode即可登入。

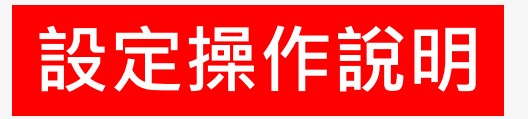

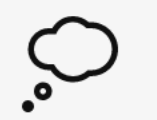

## 嗯...無法連線到此頁面

https://www.1saaward.com.tw/index.html 的網頁似乎發生問題,或可能已永久移動至新的網

址。

 $x$  | +

ERR\_HTTP2\_INADEQUATE\_TRANSPORT\_SECURITY

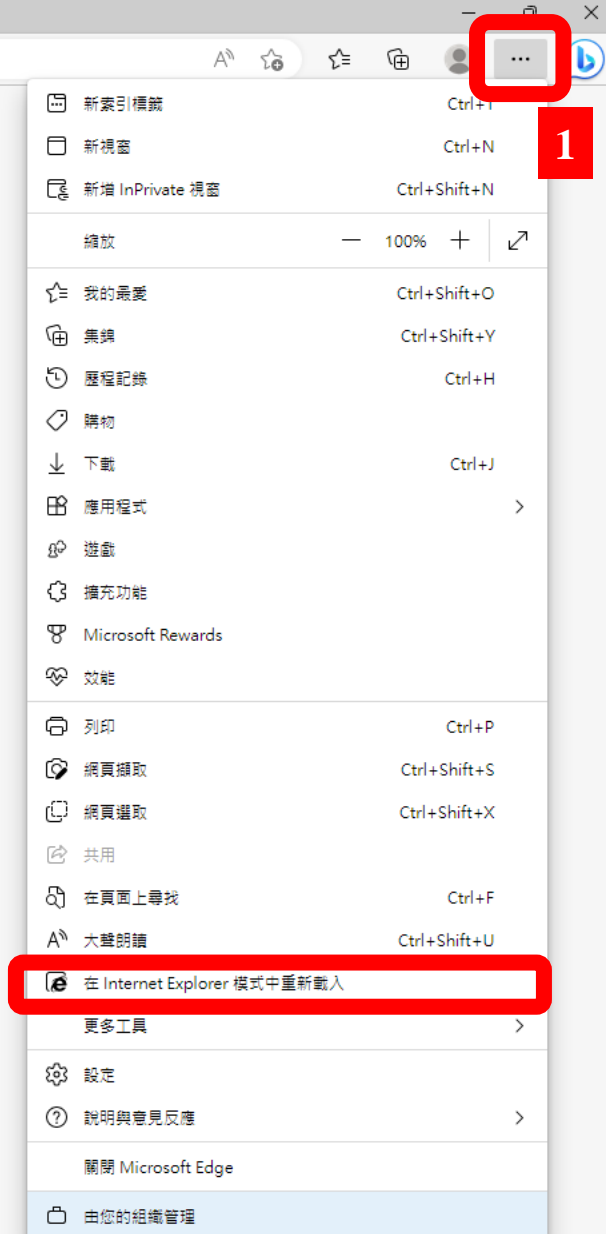

 $\overline{2}$ 

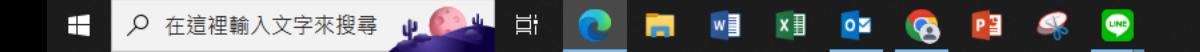

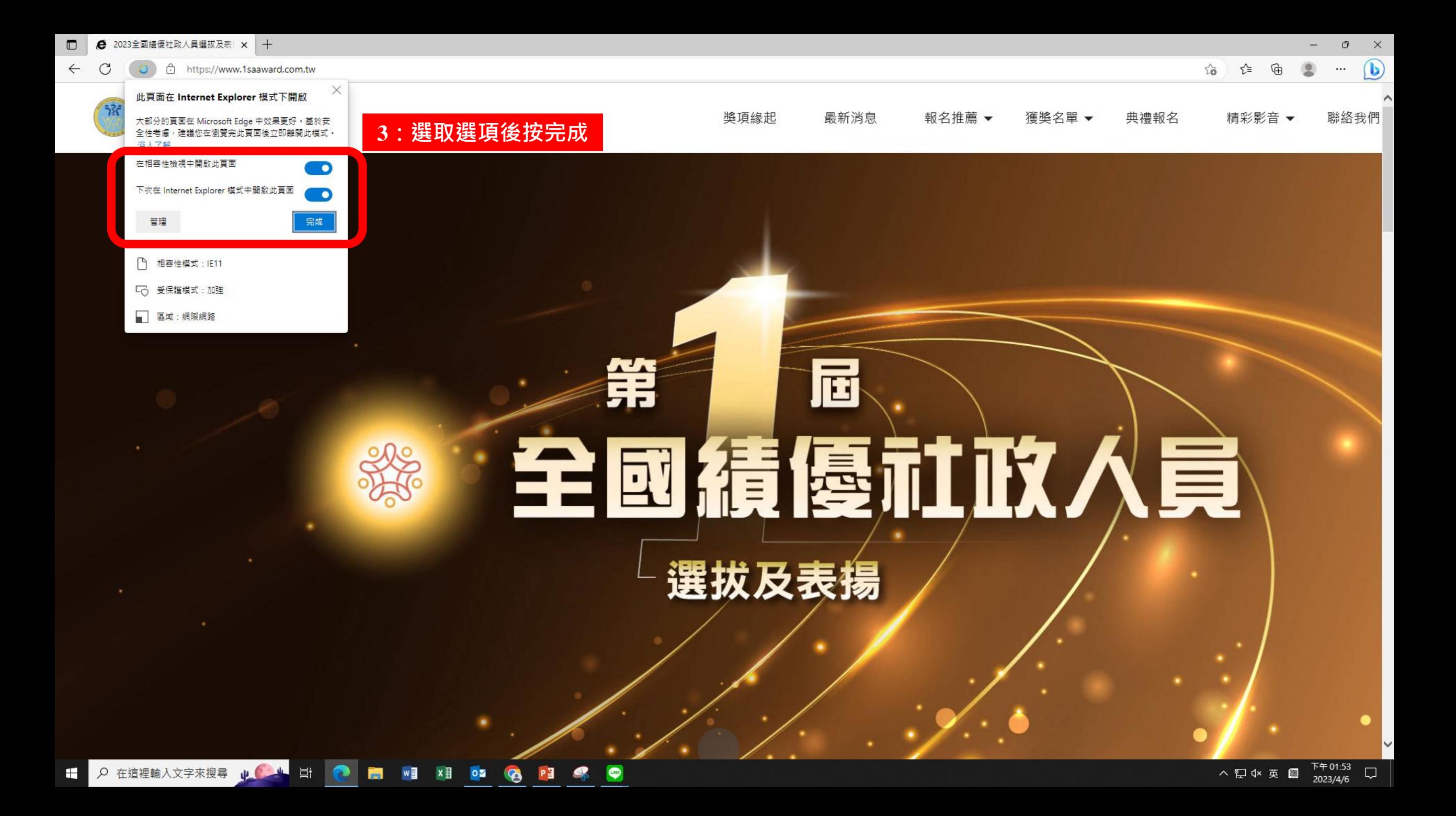